# Your student accounts

You have one account for almost everything online now, it's called your RM Unify Account. This will let you log onto RM Unify, MyMaths, Language Angels, Espresso, Google Classroom and more.

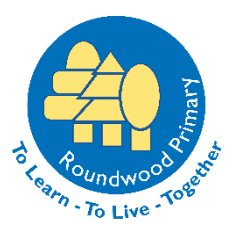

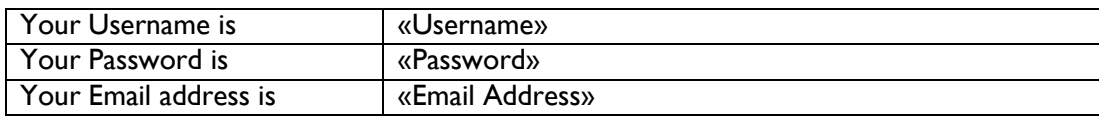

# Student password policy

Never tell your password to anybody, do not write down your password or otherwise compromise your password in anyway. If you forget your password, any member of staff can reset a student password.

Students Password Policy

- 1. Your password must be at least 6 characters in length.
- 2. Your password must not contain your username of your full name.
- 3. Your password must contain 1 of each of the below
	- Uppercase letters ABCDEFGHIJKLMNOPQRSTUVWXYZ
	- Lowercase letters abcdefghijklmnopqrstuvwxyz
	- Numbers 0123456789 or Symbols e.g. !  $\frac{1}{2}$   $\frac{1}{2}$   $\frac{1}{2}$  (Please do not use the & symbol)
- 4. You will need to change your password at least once every 365 days.

# What is RM Unify?

RM Unify is your launch pad for the schools websites and applications such as; MyMaths, Language Angles, Espresso, Google Classroom and more. It is the home page of the internet in the school.

# How to log on to RM Unify in school and at home

Go to https://rmunify.com and log on with your username and password. If you have forgotten this, please ask your teacher or the IT technician to reset it.

# What should you do if you can't log in

If you are having troubles logging in, make sure you have changed your password if it asks you to, and opened RM Unify in Google Chrome.

If you are still having problems, please ask your teacher or the IT technician.